# AGL Programming Guide

このドキュメントでは、Mac OS Xに実装されているAGLルーチンの使い方について解説 します。AGLを用いれば、Carbon環境においてOpneGL APIを実行してウィンドウ上に 3Dオブジェクトを描画することが可能です。AGLは、OpenGLとCarbonアプリケー ションの仲を取りもつ階層だと考えてください。

# (1)AGLのコンセプト

AGLの仕組みを理解するためには、幾つかの用語やコンセプトを理解しておく必要があり ます。例えば、ピクセルフォーマット(Pixel Formats)、仮想スクリーン(Virtual Screens)、レンダリングコンテキスト(Rendering Contexts)、描画対象オブジェク ト(Drawable Objects)、ピクセルバッファ(Pixel Buffers)などです。まずは、こう した用語について順次解説していきます。AGL APIの先頭はすべてaglと表記され、その 引数や処理に用いられる各パラメータについてはagl.hで参照可能です。

Carbon環境でOpenGLによる描画を行うには、AGLルーチンを使い、ピクセルフォー マットを選択し、レンダリングを実行するためのコンテキストを作成します。そして最後 に描画対象となるオブジェクトを作成し、適切なOpenGLコマンドを実行した後に描画先 メモリバッファをスワップ(切り換え)することで、ウィンドウ上に3Dオブジェクトが 描画されます。こうした手順については、「AGLタスク」の章で詳しく解説します。

・ピクセルフォーマット(Pixel Formats)

OpenGLにおけるピクセルフォーマットとは、描画先メモリバッファのカラーフォーマッ トのことを言います。例えば、RGBα各コンポーネントの順番や階調などです。加えて 隠面処理のためのデプス値やステンシル(クリッピング用2値バッファ)などの情報も含 まれています。AGLでピクセルフォーマットを参照する場合には、AGLPixelFormatデー タタイプが用いられます。このデータタイプは隠蔽(Opaque)されており、内部構造を 知ることはできません。AGLはMac OS Xのグラフィックデバイスに関連するピクセル フォーマットの一覧を管理しています。aglChoosePixelFormat()に適切なアトリビュー トの配列を渡すことで、最初のピクセルフォーマット(AGLPixelFormat)を得ることが できます。もし次のピクセルフォーマットが必要な場合にはaglNextPixelFormat()を用 いることが可能です。

aglChoosePixelFormat()に渡すアトリビュートは、レンダリング関連(描画機能を示 す)とサーフェス関連(描画対象を示す)の2つのカテゴリに分かれます。例えば、 AGL\_ALL\_RENDERERS, AGL\_SINGLE\_RENDERER, AGL\_ACCELERATEDといったパ ラメータはレンダリング関係のアトリビュートであり、AGL\_PIXEL\_SIZE, AGL\_RGBA, AGL\_STEREO, and AGL\_RED\_SIZEなどはサーフェス関係です。

ピクセルフォーマット用アトリビュート配列は、以下のようにaglNextPixelFormat()に 渡すことでAGLPixelFormatを得ます。AGL\_NONEはアトリビュート配列の最後(ター ミネータ)を意味しています。

GLint atb[]={ AGL\_RGBA,AGL\_DEPTH\_SIZE,16,AGL\_NONE }; AGLPixelFormat fmt;

fmt=aglChoosePixelFormat( NULL,0,atb );

・仮想スクリーン(Virtual Screens)

仮想スクリーンはOpenGLが画像描画を行うためのハードウェア、レンダラー、ピクセル フォーマットのコンビネーションです。仮想スクリーンを切り替えれば、通常レンダラー も切り替わります。OpenGLは、アトリビュートを指示することで作成されたピクセル フォーマットにより仮想スクリーンのリストを生成します。AGLはピクセルフォーマット リストの範囲内で仮想スクリーンにユニークな番号を与えます。

Mac OS X環境で、1枚のビデオカードでマルチスクリーンを利用しており(Dual-Head)、その2つのスクリーンをまとめてひとつのスクリーンとして扱う場合を考えて ください。片方のスクリーンから他方のスクリーンへウィンドウを移動しても、OpenGL による描画が正しく行われるのは、両方をまとめてひとつの仮想スクリーンとして管理し ているためです。もしシングルディスプレイを利用していれば、リスト内の仮想スクリー ンはひとつだけしか存在しません。

ピクセルフォーマットの仮想スクリーンリストは、共有されているレンダリングコンテキ ストの能力を決定します。コンテキストを共有する場合には、それに同じ仮想スクリーン リストが割り当てられていなければいけません。同じピクセルフォーマットでなくてもよ いですが、同じ仮想スクリーン(レンダラー)リストが必要であることに注意してくださ い。これを実現するためには、コンテキストに対して同じピクセルフォーマットを用意す るか、特定のひとつのレンダラーを所有する別のピクセルフォーマットを用意します。

・描画対象オブジェクト(Drawable Objects)

Mac OS Xでの描画対象オブジェクトはOpenGLシステム外に割り当てられますが、それ をOpenGLのフレームバッファとして用いることも可能です。描画対象オブジェクトの種 類としては、ウィンドウ、ビュー(View)、ピクセルバッファ、オフスクリーンメモリ 領域、フルスクリーン・グラフィックデバイス等があります。ウィンドウはCarbon環境 のみで、ビューはCocoa環境のみで、描画対象オブジェクトとして割り当て可能です。 それ以外は、CarbonとCocoa両環境で割り当てることが可能です。

以下のように、AGLではaglSetDrawable()を使い、Carbonウィンドウを描画対象オブ ジェクトとして割り当てます。割り当てている描画対象オブジェクトのデータタイプは AGLDrawableですが、これはCGrafPtrと一致しています。

 WindowRef window; // 収得済みとする AGLContext ctx; // 収得済みとする

aglSetDrawable( ctx,GetWindowPort( window ) );

描画対象オブジェクトは、必ずAGLレンダリングコンテキストに関連ずけられています。 ウィンドウ以外の割り当てには、フルスクリーンであればaglSetFullScreen()を、オフス クリーンメモリ領域であればaglSetOffScreen()を利用します。

## ・レンダリングコンテキスト(Rendering Contexts)

AGLレンダリングコンテキストはOpenGLに関する各種状態を保持しているオブジェクト で、そのデータタイプはAGLContextです。このデータは隠蔽(Opaque)されており内 部構造は未知です。AGLレンダリングコンテキストは、aglContextCreate()に対して取 得済みのピクセルフォーマット(AGLPixelFormat)を渡すことで作成します。その後、 描画対象オブジェクトを設定し、aglSetCurrentContext()を実行することで、OpenGL コマンドの実行結果がそのコンテキストに反映されるようになります。つまり、指定され た描画対象オブジェクトに対して、OpenGLコマンドによる2Dや3D描画が可能になるわ けです。

WindowRef window; // 収得済みとする AGLPixelFormat fmt; // 収得済みとする AGLContext ctx;

if( ctx=aglCreateContext( fmt,NULL );

if( aglSetDrawable( ctx,GetWindowPort( window ) )==GL TRUE ) aglSetCurrentContext( ctx );

AGLレンダリングコンテキストの作成時に、NULLの代わりに別のコンテキストを代入す ることで、OpenGLオブジェクトを共有することが可能です。OpenGLオブジェクトに は、テクスチャ、プログラムとシェーダのリスト、バーテックスアレイ、バーテックス バッファ、ピクセルバッファ、フレームバッファなどが含まれます。また、特定のレンダ リングコンテキスとに対してOpenGLコマンドはリエントラントではありません。よっ て、同期処理をぜず、2つのスレッドから同じコンテキストをターゲットにしたコマンド を発生する時には注意が必要です。こうした同期処理はOpenGLシステム外で行い、CGL で用意されているロックやアンロックコマンドを用いるとよいでしょう(CGL Referencesを参照)。

・ピクセルバッファ(Pixel Buffers)

ピクセルバッファは描画対象オブジェクトのひとつです。ピクセルバッファはOpenGLの テクスチャバッファとして利用することが可能なオフスクリーンメモリ領域です。この仕 組みは、Mac OS X 10.3から導入されました。

ピクセルバッファはaglCreatePBuffer()で作成してから、aglSetPBuffer()で描画対象オ ブジェクトとしてレンダリングコンテキストに割り当てます。aglTexImagePBuffer() は、OpenGLのglTexImage2Dコマンドと同様の働きをし、3Dや2D描画プリミティブに テクスチャを貼り付けます。

・AGLはどのように働くのか?

AGLはアプリケーション起動時にすべてのOpenGL Plug-inレンダラーを登録します。そ して、アプリケーションがピクセルフォーマットを指定すると、それに最適なレンダラー を選択し、OpenGLコマンドをそのレンダラーに送ります。ユーザがウィンドウを切り替 えた時にピクセルフォーマットが変われば、それに最適な新しいレンダラーを自動で割り 当てます。このようにアプリケーション側では、OpenGLのレンダラーの挙動や管理を気 にする必要はありません。

また、AGLはマルチモニタ環境をまたいでレンダラーを管理します。この時、2つのモニ ターのカラー階調などの性能が異なったとしても、両モニタ間をウィンドウを移動させる ことでOpenGLによる描画に影響が出ることはありません。もし、AGLによるレンダラー の選択をより効果的に制御したい場合には、現状に最適なレンダラーを番号(Renderer ID)指定で呼び出すことも可能です。

アプリケーションがマルチモニタ環境でピクセルフォーマットを選ぶ時、AGLは各モニタ に最適(最大パフォーマンス)なレンダラーを見つけようとします。この場合、AGLは、 同一のレンダラーで大丈夫なのか、別のレンダラーを利用するのかを、描画パフォーマン スが最大になるように考慮して適切に判断します。

最後に、今まで解説してきた処理をまとめたcreateOpenGLContext()ルーチンを紹介し ておきます。このルーチンは、OpebnGLの描画対象とするウィンドウ(WindowRef) を渡し、作成されたAGLレンダリングコンテキスト(AGLContext)を返します。まず は、アトリビュートリストから作成したピクセルフォーマットを用いてAGLレンダリング コンテキストを得ます。その後、ウィンドウのCGrafPtrを描画対象オブジェクトに設定 してから、そのAGLレンダリングコンテキストをカレントにしています。

short createOpenGLContext( WindowPtr window,AGLContext \*ctx )

```
{
```
}

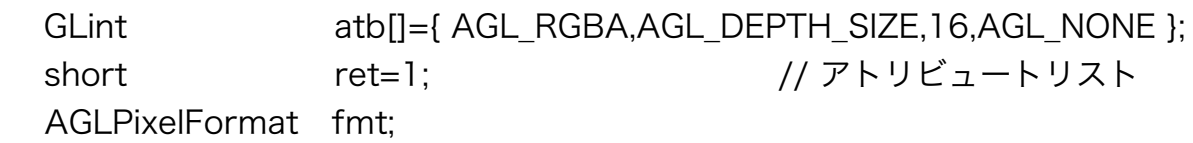

```
 if( fmt=aglChoosePixelFormat( NULL,0,atb ) ) // ピクセルフォーマットの選択
{
 if( *ctx=aglCreateContext( fmt,NULL ) ) // 新規AGLコンテキストを作成
  { 
    if( aglSetDrawable( *ctx,GetWindowPort( window ) )==GL_TRUE )
    { // ウィンドウを描画対象オブジェクトとする
      if( aglSetCurrentContext( *ctx )==GL_TRUE )
         ret=noErr; // カレントコンテキストに設定
    }
    else
      aglDestroyContext( *ctx ); // AGLコンテキストの破棄
  }
 aglDestroyPixelFormat(fmt); // ピクセルフォーマットの破棄
}
return( ret );
```
# (2)AGLのタスク

この章では、AGL APIを利用した一般的なプログラミングを紹介します。また、AGLを 用いたプログラミングのポイントやガイドラインも紹介しています。

・ピクセルフォーマットのセットアップ

ピクセルフォーマットのセットアップに関しては以下のような要点が上げられます。

ハードウエァアクセラレーションされたレンダラーのみを選択する場合には、アトリ ビュートとしてAGL ACCELERATEDとAGL NO RECOVERYの両方を設定します。

ソフトウェアによるレンダラーを選択する場合には、AGL\_RENDERER\_IDアトリビュー トを設定し、そのパラメータとしてAGL RENDERER GENERIC IDを指示します。浮動 小数点レンダラーを用いる場合には、代わりにAGL\_RENDERER\_GENERIC\_FLOAT\_ID を指示します。

アトリビュートにAGL\_OFFSCREENを用い、システムのメモ領域にレンダリングを実行 する場合には、ハードウエァアクセラレーションは利きません。もし利かせたい場合に は、後述するピクセルバッファを代わりに利用します。

Mac OS Xの場合、ウィンドウサーバ自身がすでにダブルバッファによる描画を利用して いますので、AGL\_DOUBLEBUFFERを指定しなくともフリッカーレスの描画を実現する ことが可能です。この場合、描画開始の指示にはaglSwapBuffers()ではなくglFlush()を 用います。

#### ・ディフォルト以外のレンダラーの使用

もし、仮想スクリーンを切り換えることで利用しているディフォルトレンダラーを変更し たい場合には、以下のルーチンを利用します。すると、その仮想スクリーンを所有してい るピクセルフォーマットにマッチしたレンダラーが使用されます。

aglSetVirtualScreen( ctx, screen );

ctx 対象となるAGLレンダリングコンテキスト

screen 対象となる仮想スクリーンID番号

・レンダラーの列挙

AGLピクセルフォーマットに関連づけられたレンダラーの個数を調べるのには、以下のよ うな処理を実行します。

```
int i = 0;
```
while (pix) {

```
 pix = aglNextPixelFormat (pix); // 次のピクセルフォーマットを得る
i++;                // カウンターを増やす
```
}

現在のピクセルフォーマットで用いられているレンダラーID番号を得るには、以下のよう な処理を実行します。

curr\_virtual\_screen = aglGetVirtualScreen (ctx); // 現在の仮想スクリーンを得る aglDescribePixelFormat (pix, AGL\_VIRTUAL\_SCREEN, &format\_virtual\_screen); // ピクセルフォーマットとのための仮想スクリーンを得る while (format virtual screen != curr\_virtual\_screen && pix) { // ピクセルフォーマットの仮想スクリーンが一致するまで繰り返す pix = aglNextPixelFormat (pix); aglDescribePixelFormat (pix, AGL\_VIRTUAL\_SCREEN, &format\_virtual\_screen); // ピクセルフォーマットとのための仮想スクリーンを得る } if (pix) // 仮想スクリーンが一致した場合 aglDescribePixelFormat(pix, AGL\_RENDERER\_ID, &renderer); // 仮想スクリーンのレンダラーを得る

### ・ディスプレイの書き換え(Vertical Retrace)との同期

レンダリングをディスプレイの書き換え周波数(Vertical Retrace)と同期させるには、 アトリビュートとしてAGL\_SWAP\_INTERVALを指定し、aglSetInteger()で適切な周波 数を設定します。OpenGLはディフォルトでは同期していません。以下の処理でディスプ レイの書き換え周波数と同期を取ることが可能です(外部モニターとの同期は不可)。

GLint sync  $= 1$ ; aglSetInteger (ctx, AGL SWAP\_INTERVAL, &sync); // syncに1を代入する

### ・コンテキストの共有

AGLレンダリングコンテキストを作成する時、他のレンダリングコンテキストとOpenGL オブジェクトを共有することが可能です。OpenGLオブジェクトには、テクスチャ、プロ グラムとシェーダのリスト、バーテックスアレイ、バーテックスバッファ、ピクセルバッ ファ、フレームバッファなどが含まれます。これ以外のコンテキストの状態は共有されま せん。共有されたオブジェクトは明示的に破棄されるか、最後のコンテキストが破棄され るまで保持されます。

AGLレンダリングコンテキストの共有には制限が付きます。コンテキストの共有を可能に したい場合には、以下の2つの手法のうちどちらかを取ります。

(1)共有したいすべてのコンテキストに完全に同じピクセルフォーマットを用意する。

#include <AGL/agl.h>

GLint attrib[] = {AGL\_RGBA, AGL\_DOUBLEBUFFER, AGL\_NONE};

AGLPixelFormat aglPixFmt = aglChoosePixelFormat (NULL, 0, attrib); AGLContext aglContext1 = aglCreateContext (aglPixFmt, NULL); AGLContext aglContext2 = aglCreateContext (aglPixFmt, aglContext1); // 2つめのコンテキストを最初の物と共有させて作成する

(2)特定のひとつのレンダラーをすべてのピクセルフォーマットで選択する。

#include <AGL/agl.h>

GLint attrib[] = {AGL\_RGBA, GL\_DOUBLEBUFFER, AGL\_NO\_RECOVERY, AGL\_NONE};

 // ソフトレンダラーを選択しないためAGL\_NO\_RECOVERYを指定する GDHandle display = GetMainDevice ();

AGLPixelFormat aglPixFmt = aglChoosePixelFormat (&display, 1, attrib);

もし、AGLレンダリングコンテキストを共有した場合には以下の点に注意してください。 単一ディスプレイ(仮想スクリーン)をサポートしたピクセルフォーマットを設定した場 合、もし描画対象に割り当てたウィンドウが別ディスプレイへ移動すると正常なレンダリ ングはなされません。これを避けるのにはレンダラーが切り替わるのを見つけて制御する 処理を用意する必要があります。また、Mac OS X 10.3より、単独ウィンドウとフルス クリーンコンテキストを共有する能力が追加されました。

# ・サーフェス(Surfaces)の働き

サーフェス(Surfaces)とは、OpenGLがデータを描画したり読み込んだりする内部 バッファを指します。Mac OS Xでは、ウィンドウサーバがこのバッファの内容をウィン ドウの内容などと合成してデスクトップに表示しています。AGLでは、この合成方法を制 御することが可能です。

(1) サーフェス・バッキングサイズ (Backing Size) の制御

通常、OpenGLの描画用バッファサイズは描画対象オブジェクトと一致しています。例え な、描画対象オブジェクトがウィンドウの時、そのサイズを720X480から1024X768 に拡大すると、OpenGLの描画用バッファも同サイズに拡大されます。VRAMの消費量 を軽減するなどの理由でこの操作を制御したい場合には、以下の様に、aglSetInteger() を使い、コンテキストオプションのAGL SURFACE BACKING SIZEに適切なバッファ サイズを指定した後、AGL\_ENABLE\_SURFACE\_BACKING\_SIZEをaglEnable()に渡し て制御の開始を指示します。

GLint dim[2] = { 720, 480 } aglSetInteger (ctx, AGL\_SURFACE\_BACKING\_SIZE, dim); aglEnable (ctx, AGL\_ENABLE\_SURFACE\_BACKING\_SIZE);

(2)サーフェスの不透明度(Opacity)の設定

通常、OpenGLの描画用バッファとウィンドウン内容との合成では透明度は考慮されてい ません。これを考慮するように切り換えるには、aglSetInteger()を使いコンテキストオ プションのAGL\_SURFACE\_OPACITYにゼロを設定します。

 $l$ ong opaque = 0; aglSetInteger (ctx, AGL\_SURFACE\_OPACITY, &opaque); (3)サーフェスの描画順序の設定

通常、OpenGLで描画された内容はウィンドウの一番上に合成されます。この順序を変更 するには、aglSetInteger()を使いコンテキストオプションのAGL\_SURFACE\_ORDERを 設定し直します。1を代入すればOpenGLサーフェスが上に、以下のように-1を代入すれ ばウィンドウの内容が上に合成されます。

long order  $= -1$ ; aglSetInteger (ctx, AGL\_SURFACE\_ORDER, &order);

### ・ピクセルバッファの使用

ピクセルバッファの機能はMac OS X 10.3以降で利用可能です。使用しているシステム 環境でピクセルバッファが利用できるかどうかについては、OpenGLに拡張文字列である GL APPLE pixel bufferの存在を尋ねます。ピクセルバッファ利用に特殊なハードウェ アは必要ありませんが、特定のテクスチャモードはその必要があるかもしれません。現在 のシステムにおいて、OpenGLで利用可能な機能を正確に調べたい場合には、以下のURL のテクニカルノート TN2080「Understanding and Detecting OpenGL Availability」 を参考にしてください。

http://developer.apple.com/technotes/tn2002/tn2080.html

(a) ガイドライン

ピクセルバッファを有効に活用するには以下のガイドラインに従ってください。

ピクセルフォーマットを作成する時には、アトリビュートとしてAGL\_PBUFFERを設定 します。この指示でピクセルフォーマットが作成できないとすると、ピクセルバッファの 利用は保証されません。

ピクセルバッファのビットデプスやピクセルフォーマットなどは、aglCreatePBuffer() で渡す内部フォーマットからは判断しないでください。それには、ピクセルバッファ用の レンダリングコンテキストに割り当てられているピクセルフォーマットの内容が利用され ます。

ピクセルバッファをテクスチャとして利用するためには、その前に必ずaglSetPBuffer() を実行する必要があります。

glTexImage1D()やglTexImage2D()など、通常OpenGLコマンドでテクスチャを利用し た時には、aglTexImagePBuffer()を実行する前に、必ずglDeleteTextures()を実行して 前のテクスチャを削除しておいてください。

glTexSubImage2D()やglCopyTexImage2D()など、実行することでテクスチャの内容を 変えてしまうようなOpenGLコマンドは、ピクセルバッファに対して使用することが許さ れていません。逆に、glCopyTexImage2D()やglReadPixels()などのOpenGLコマンド でピクセルバッファ内のデータを読み込むことは許されています。

カレントのAGLレンダリングコンテキストを破棄した時には、aglSetCurrentContext() でNULLを設定しておくことが推奨されています。

Mac OS X v10.3.0からv10.3.4までは、描画対象オブジェクトを別の物に切り換える時 には、その処理の前に一度aglSetDrawable()にNULLを代入して実行してください。これ は、描画対象オブジェクトをピクセルバッファからそうでない物へ切り換える場合につい ても同じです。Mac OS X 10.3.5からは、そうした処理を行う必要はありません。

(b)ピクセルバッファの作成とセットアップ

ピクセルバッファを作成するには、まず最初にAGL\_PBUFFERアトリビュートを設定し たピクセルフォーマットを作り、それを割り当てたレンダリングコンテキストを作成しま す。その後、以下のようにaglCreatePBuffer()でピクセルバッファを作成します。

AGLPbuffer pb:

aglCreatePBuffer (512, 512, GL\_TEXTURE\_2D, GL\_RGBA, 0, &pb );

引数には、バッファの幅と高さ、テクスチャのターゲット、カラーフォーマット、ミップ マップの最大レベルを渡します。ターゲットとしては、GL\_TEXTURE\_2D(ノーマル2D テクスチャ) GL TEXTURE RECTANGLE EXT (一辺が2の階乗サイズではない2Dテ クスチャ) GL TEXTURE CUBE MAP (キューブマップテクスチャ) を選択することが できます。カラーフォーマットはアルファ値を使うかどうかで、GL\_RGBAかGL\_RGBを 指定します。また、テクスチャのミップマップを使用しない場合には、その最大レベルは ゼロと指定します。

ピクセルバッファが作成できたら、aglSetPBuffer()を使い、以下の様にそれを描画対象 オブジェクトに指定します。

AGLContext tgContext; // 取得済み AGLContext pbContext; // 取得済み GLint vs;

aglSetCurrentContext( pbContext) vs=aglGetVirtualScreen (tgContext); aglSetPBuffer (pbContext, pb, 0, 0, vs);

引数は、ピクセルバッファのレンダリングコンテキスト、ピクセルバッファ、フェイス、 ミップレベル、テクスチャを利用する仮想スクリーンです。フェイスはテクスチャのター ゲットがGL\_TEXTURE\_CUBE\_MAPの場合に限り6種類(種類についてはOpenGLの仕 様を参照)から選択し(それ以外はゼロ)、ミップレベルには最大ミップレベル以下の数 値を設定します。テクスチャを使う仮想スクリーンのID番号は、aglGetVirtualScreen() にテクスチャを利用するレンダリングコンテキストを渡して得ます。

(c)テクスチャソースとしてピクセルバッファを使用する

aglSetPBuffer()でピクセルバッファを描画対象オブジェクトに指定すると、その後の OpenGLコマンドによる描画はピクセルバッファに対して実行されます。これにより、ピ クセルバッファにテクスチャが形成されます。ピクセルバッファに保存されたテクスチャ は、以下のaglTexImagePBuffer()を用いてウィンドウに表示される3Dプリミティブな どに貼り付けることができます。aglTexImagePBuffer()に渡すレンダリングコンテキス トは、ピクセルバッファの物ではなく、描画対象となるウィンドウなどに割り当てられた 物です。この作業は、OpenGLコマンドを用いたテクスチャの貼り付け(Bind)作業と ほぼ同じです。つまり、aglTexImagePBuffer()はOpenGLのglTexImage2D()コマンド と同等な働きをするわけです。

AGLContext tgContext; // 取得済み AGLPbuffer pb; // 取得済み

aglTexImagePBuffer (tgContext, pb, GL\_FRONT);

ピクセルバッファの使用が終わったら、aglDestroyPBuffer()によりそれを破棄します。 重要なことは、ピクセルバッファを破棄する前にはOpenGLのテクスチャオブジェクトを 削除しておくことです。また、ピクセルバッファ用に作成したレンダリングコンテキスト やピクセルフォーマットは、その他の状況と同様に破棄することができます。

(d)ピクセルバッファを利用する場合の手順

ピクセルバッファを作成し利用するための手順は以下のようになります。ピクセルバッ ファは、それ自身のピクセルフォーマットとレンダリングコンテキストを持ちます。

(1)ピクセルバッファを描画対象オブジェクトとして設定する。

AGL\_PBUFFERアトリビュートを設定し、aglChoosePixelFormat()でピクセルフォー マットを作成し、それをaglCreateContext()に渡してAGLレンダリングコンテキストを 得ます。続いてaglCreatePBuffer()でピクセルバッファ本体を作成し、aglSetPBuffer() により描画対象オブジェクトに指定します。

(2)ピクセルバッファへ描画します。

aglSetCurrentContext()でピクセルバッファのコンテキストをカレントにしてから、 OpenGLコマンドを用いて (glBegin()やglEnd()) プリミティブの描画を実行します。最 後にglFlush()かaglSwapBuffers()を実行すれば、ピクセルバッファ上にテクスチャデー タ(OpenGLによる描画結果)が形成されます。

(3)ウィンドウなどのレンダリングコンテキストでテクスチャを利用します。

aglSetCurrentContext()により、AGLレンダリングコンテキストをテクスチャを表示す るウィンドウに切り替えます。後は、OpenGにおける通常のテクスチャ処理を実行しま すが、この時glTexImage2D()コマンドの代わりにaglTexImagePBuffer()を用います。

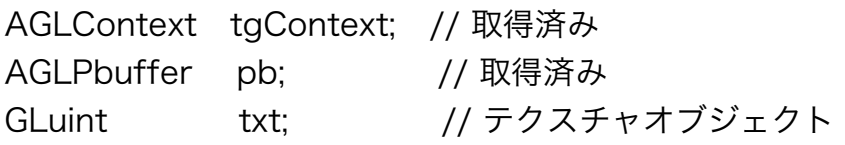

glGenTextures (1, &txt);

 // テクスチャオブジェクトを作成する(OpenGLの仕様を参照) glBindTexture (GL\_TEXTURE\_2D, txt);

 // テクスチャオブジェクトをバインドする(OpenGLの仕様を参照) glTexParameterf (GL\_TEXTURE\_2D, GL\_TEXTURE\_MIN\_FILTER, GL\_LINEAR);

 // テクスチャオブジェクトのパラメータを設定(OpenGLの仕様を参照) aglTexImagePBuffer (txt, pb, GL\_FRONT);

// ピクセルバッファのテクスチャを貼り付ける

(4)ピクセルバッファのテクスチャを描画します。

実際のテクスチャ描画の前には、glEnable()を用いてカレントコンテキストでテクスチャ を利用することを許可しておく必要があります。

glEnable( GL\_TEXTURE\_2D );

その後、glBindTexture()、glBegin()、glEnd()によりOpenGLにおける通常の描画処理 を実行します。

(5)不必要になったオブジェクトを破棄します。

aglSetCurrentContext()によりカレントコンテキストを描画ターゲットへと切り換え、 glDeleteTextures()コマンドでテクスチャオブジェクトを破棄します。その後、必要であ ればaglDestroyPBuffer()でピクセルバッファ自身を、aglDestroyContext()でピクセル バッファに割り付けられたレンダリングコンテキストを、aglDestroyPixelFormat()でピ クセルフォーマットを順序通りに破棄します。

#### ・AGLマクロを用いたパフォーマンスの向上

通常AGLでは、OpenGLコマンドが発生される度にグローバルのレンダリングコンテキス トとレンダラーを参照します。この参照が頻繁に行われると処理のパフォーマンスに影響 が出ます。Mac OS Xでは、このオーバーヘッドを解消しパフォーマンスを向上させるた めに、2つのテクニックが利用できるようになっています。ひとつは、ローカルコンテキ ストを供給するためのAGLマクロの活用、もうひとつは現在のレンダラーをキャッシュす るAGLマクロの活用です。

AGLマクロを利用するには、aglMacro.hへダーファイルをインクルード (#include) し ます。このヘッダファイル内には、すべてのOpenGLコマンドがマクロとして定義されて います。このマクロを利用することでコンテキストとレンダラーの参照をプリコンパイル することができます。このうち、レンダリングコンテキストの参照にAGLマクロを活用す る方法は2種類あります。

最初の方法は、AGL初期化は通常通り行い、その後OpenGLコマンドを実行する直前に AGL MACRO DECLARE VARIABLES()を実行する方法です。もうひとつの方法は、 ローカル変数としてAGLContextであるagl\_ctxを定義し、そこに対象コンテキストを代 入してからOpenGLコマンドを実行する方法です(詳しくはaglMacro.hを参照)。

次はレンダラーの参照にAGLマクロを活用する方法です。aglMacro.hをインクルードし た後に、AGL\_MACRO\_CACHE\_RENDERERを定義(#define)します。そして、 OpenGLコマンドを実行する直前に、AGL\_MACRO\_DECLARE\_VARIABLES()に引き続 き、AGL\_MACRO\_DECLARE\_RENDERER()を実行します。

(注意)aglMacro.hへファイルとはAGL Framework内に保存されていますが、現状で はaglContext.hと一緒にプロジェクト内にコピーして用いないと問題があるようです。

------------------------------------------------------------------------------------------------------------------------

本ドキュメントの履歴

オリジナル2005年10月4日 要約2005年12月15日 v1.00